# **General Medical** Council

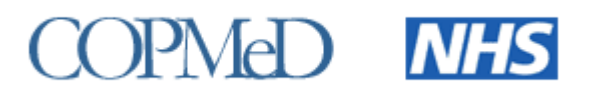

## **ARCP and RITA Data Collection 2014 – Briefing Note 1**

## **Introduction**

- 1. The GMC and COPMeD undertake an annual joint project to report on the progression of doctors in training (Annual Review of Competence Progression [ARCP] and Record of In Training Assessment [RITA] data) through specialty, including GP, training programmes.
- 2. This is the  $2<sup>nd</sup>$  year that foundation trainees' ARCP outcomes are included in the data return.
- 3. This technical briefing note is for Deans' teams who provide ARCP and RITA outcome data to the GMC each year.
- 4. This note covers:
	- a. The ARCP/RITA data return for the training year 2013 to 2014 covering all outcomes awarded between 7 August 2013 and the 5 August 2014.
	- b. The changes to the GMC validation tool for the data return 2013 to 2014.
	- c. COPMeD and GMC ARCP recording expectations for the training year commencing on 6 August 2014.

## **ARCP 2014 Project timetable**

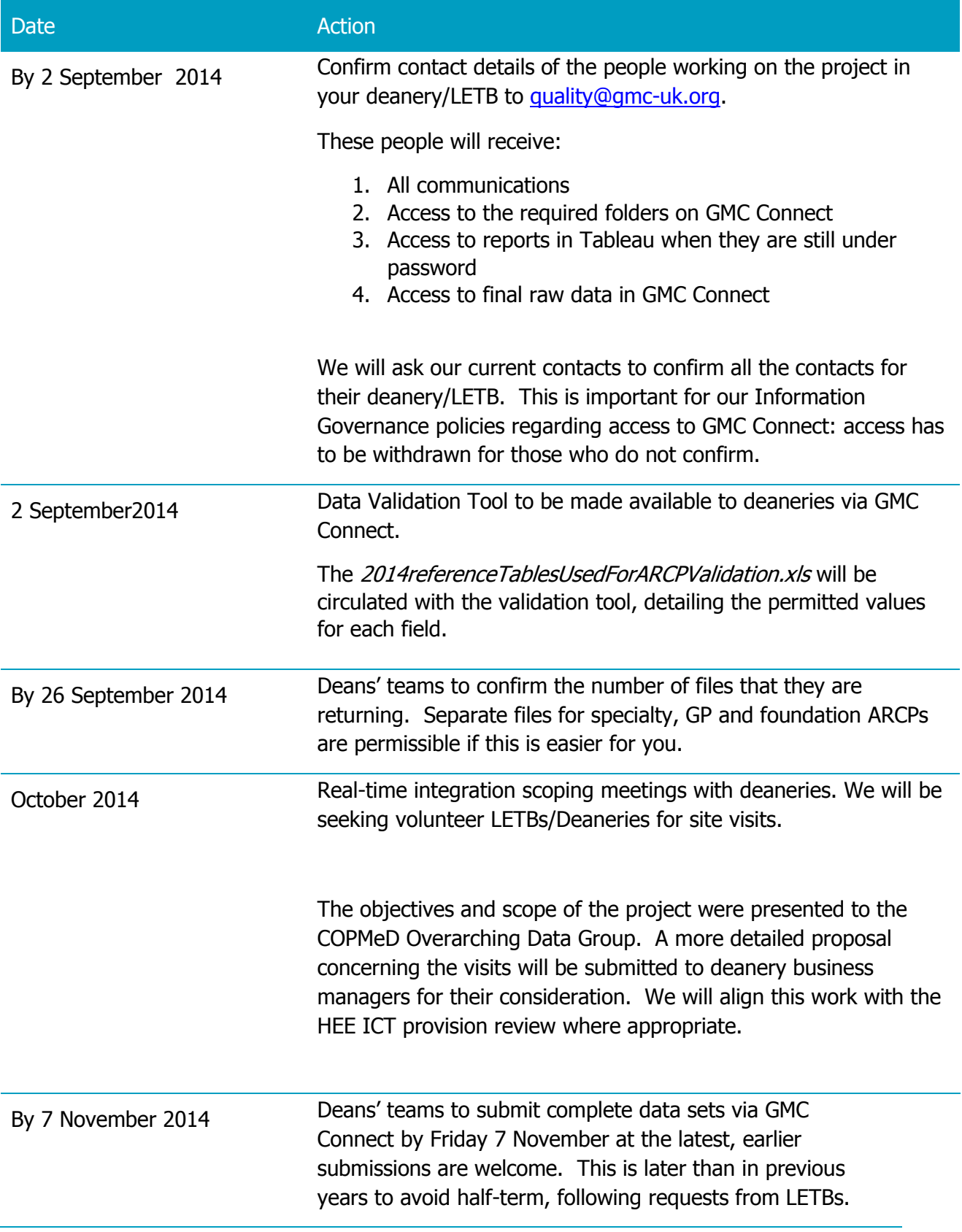

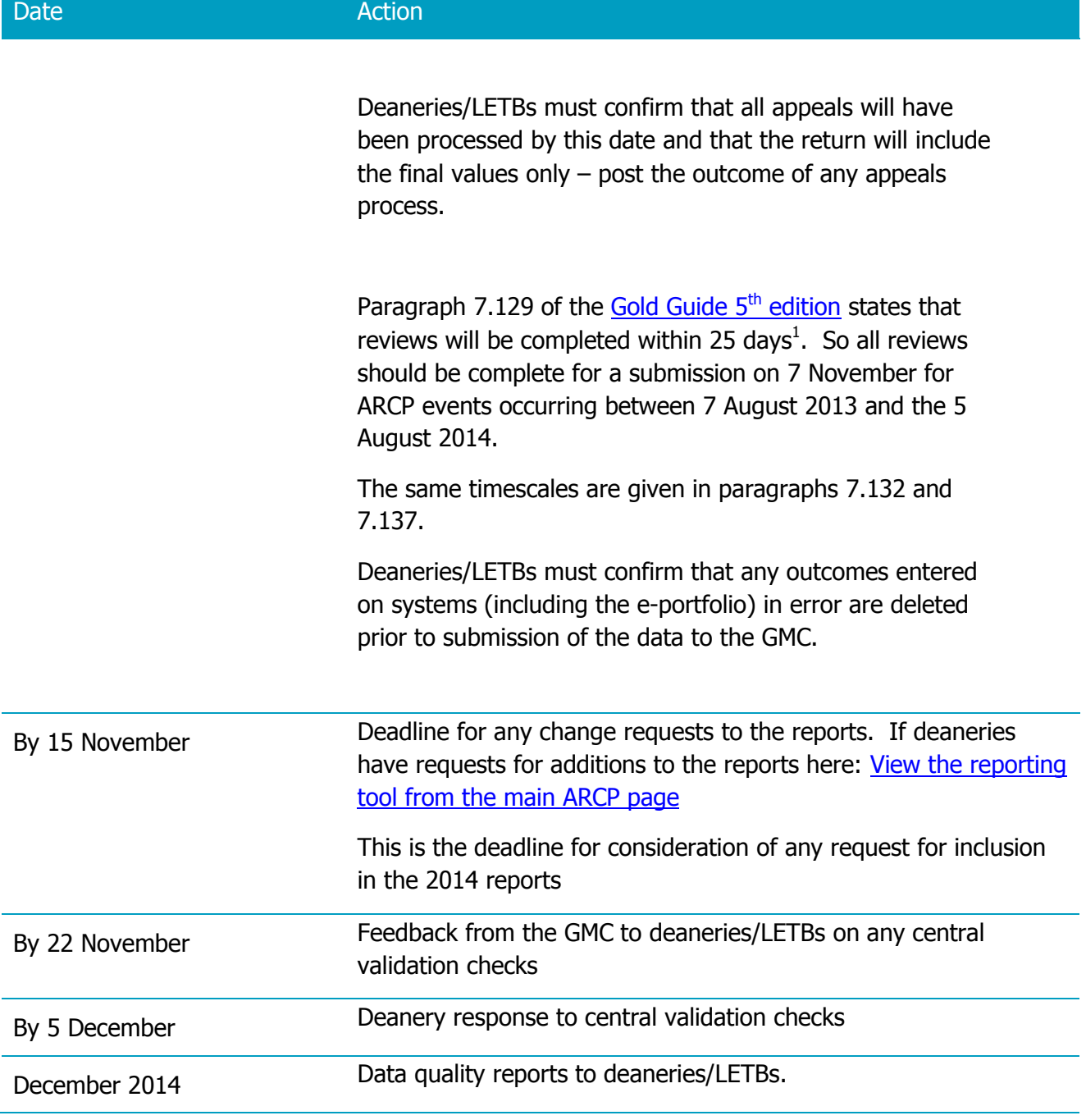

-

 $1$  ""Requests for such review must be made in writing to the Chair of the ARCP Panel within ten working days of being notified of the Panel's decision. The Chair will then arrange for a review (which can be virtual) by members of the original panel and it should take place within 15 working days of receipt of such a request from a trainee""

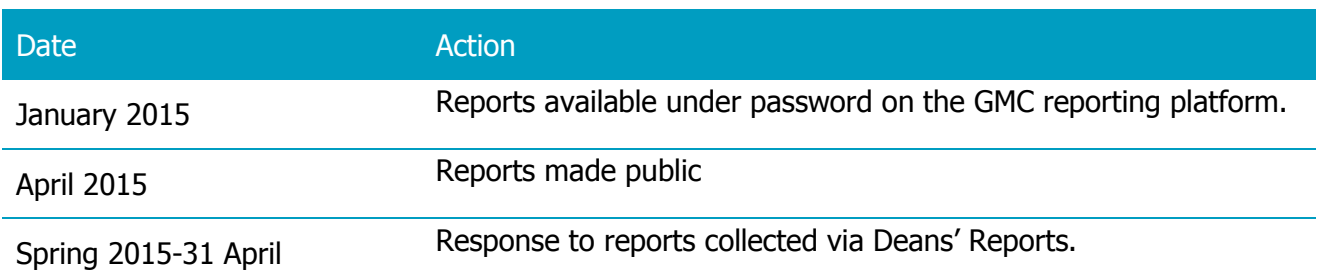

#### **Scope of ARCP/RITA Data Collection**

- 5. The data should cover:
- 5.1. All ARCP/RITA events and their outcomes (there may be multiple outcomes for one event) that occurred between 7 August 2013 and the 5 August 2014.
- 5.2. All doctors in training in an approved programme for any length of time during this reporting period.

6. Each row of the dataset should consist of one ARCP or RITA outcome. For many events there will only be one row per trainee per programme, but there are occasions when more than one row of data is required for a given trainee as follows:

6.1. Dual-CCT trainees must have one outcome per specialty.

- 6.1.1. For example, trainees with General (Internal) Medicine as a second specialty should have a separate outcome recorded for this specialty.
- 6.1.2. If the trainee only had an ARCP for one of their two specialties, the second specialty should be listed on a separate row together with the reason for there being no ARCP in that specialty (likely to be 'N3 - Trainee not in post long enough' for trainees who had only had exposure to one of their specialties during the year to which their ARCP pertained.).
- 6.2. If a doctor in training was in multiple programmes for a given ARCP event then there should be multiple rows in the return so that all the programmes the ARCP event refers to are listed. For example, if a doctor in training was in Programme A for part of the period and Programme B for the second part of the period the ARCP refers to, then there should be two rows of data – one for each of Programmes A and B.

7. The specialty to which the ARCP refers to must be the trainee doctor's programme specialty, as per their NTN or DRN. Please do not record a trainee doctor's post specialty in the programme specialty field. We recognise that the 2nd specialty, for dual-CCT trainees, will not match their NTN, and there is a flag in the data return to exclude 2nd specialties from the NTN check.

8. The data should NOT include: dentists or non-medical public health trainees, as the GMC does not have a statutory responsibility for these trainees. Note that we will not be collecting identifiable exam data for non-medical public health trainees either.

9. As per 2013 the submission should include data for foundation doctors' outcomes – both F1 and F2. Foundation doctors now have ARCPs - please see the [Foundation Programme Guide](http://www.foundationprogramme.nhs.uk/download.asp?file=Master_FP_Reference_Guide_2012_FINAL_June_2012.pdf)  [2012](http://www.foundationprogramme.nhs.uk/download.asp?file=Master_FP_Reference_Guide_2012_FINAL_June_2012.pdf) and the [Foundation ARCP Guide](http://www.foundationprogramme.nhs.uk/pages/home/foundation-ARCP) for further details.

10. The validation tool has been amended and can now be used with **specialty and foundation** data. **All data must be returned in the validation tool via GMC Connect.**

#### **Equality and Diversity Data**

11. The GMC will link the ARCP/RITA data to E&D data collected in the 2014 National Training Survey (NTS). The collection notice on the screen for the E&D questions in the NTS has been changed to make it clear that the information doctors in training share with us will be used to help regulate medical education and make sure progression through GMC approved training programmes is fair and free from discrimination.

#### **Socio-economic status**

.

12. The 2014 NTS will also collect information on the socio-economic status of foundation doctors in training at the point that they applied to medical school. We anticipate being able to use this in our analysis of the 2014 return.

### **Table of fields required in the data return and their validation checks**

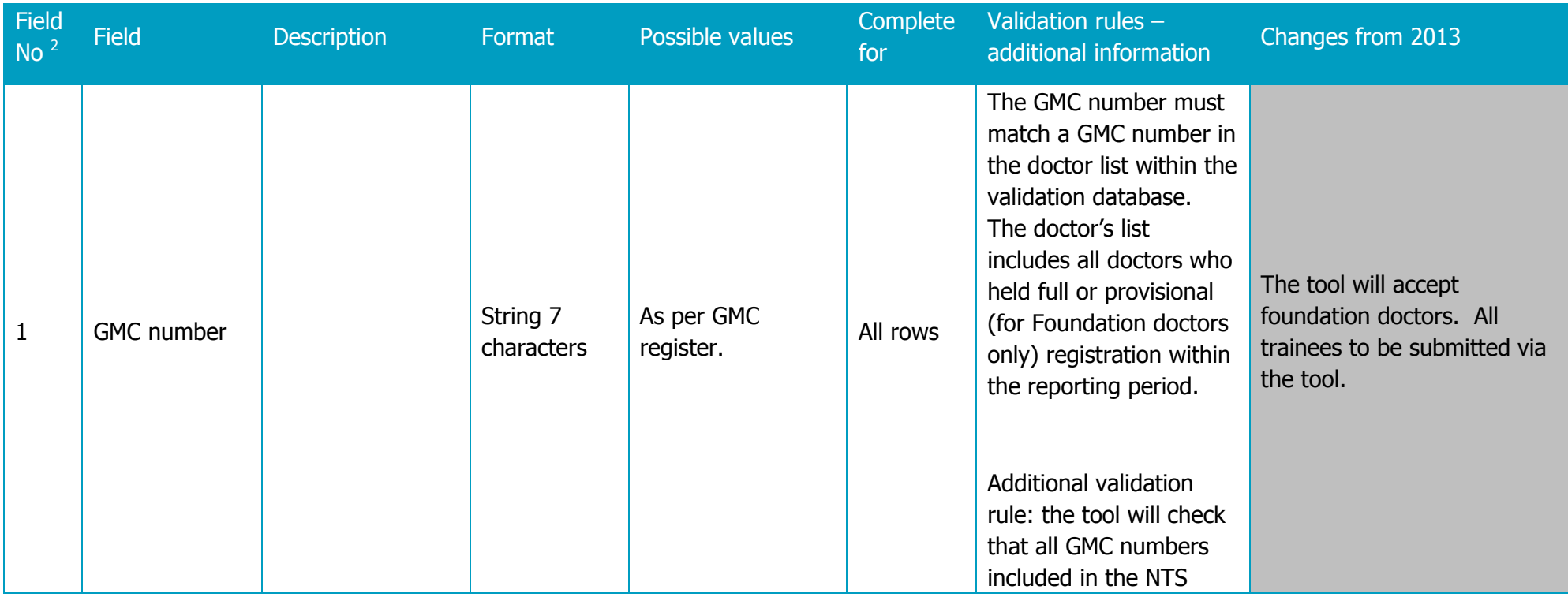

 $2$  These are as per 2013 and so are not consecutive as number 6 has been removed.

-

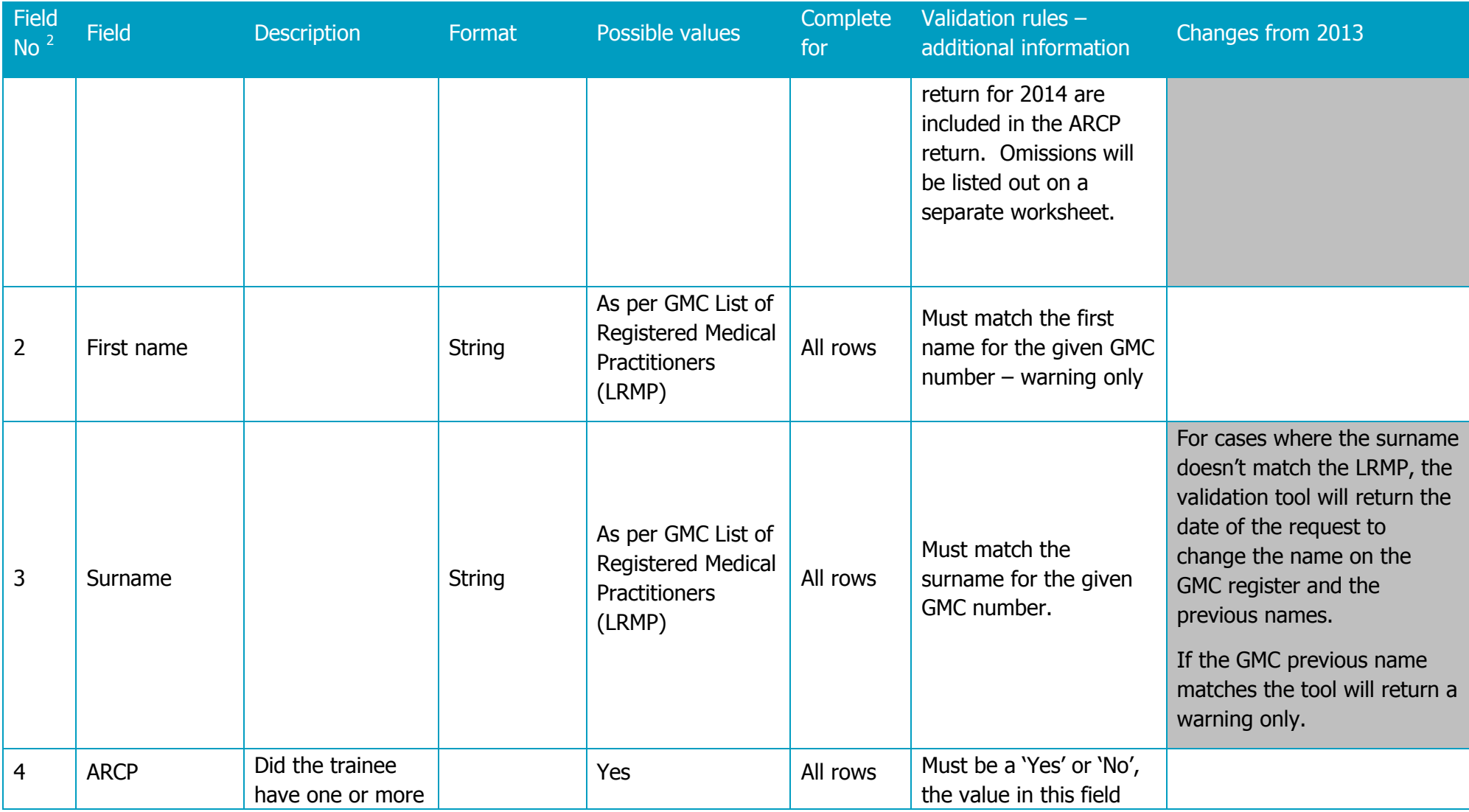

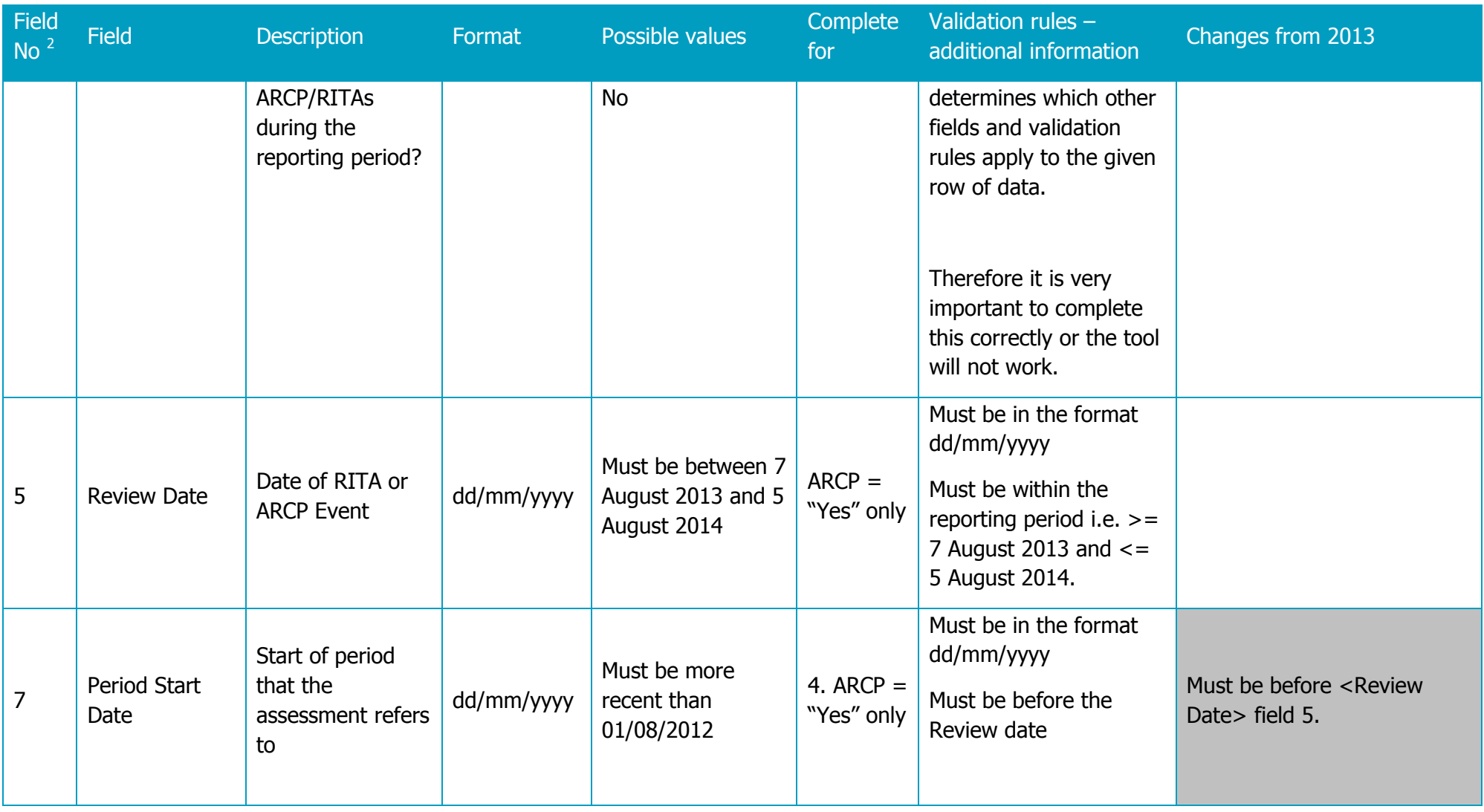

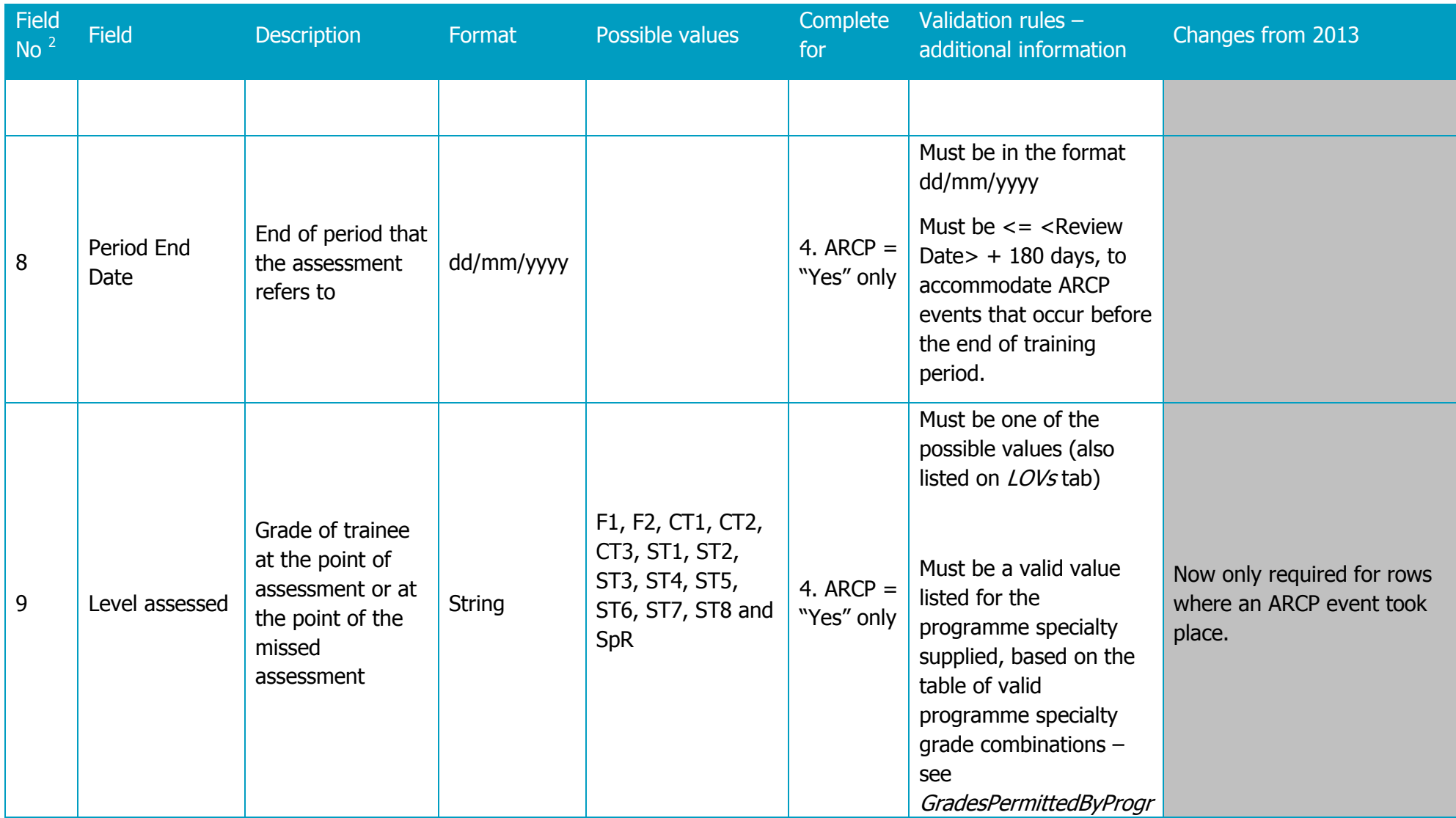

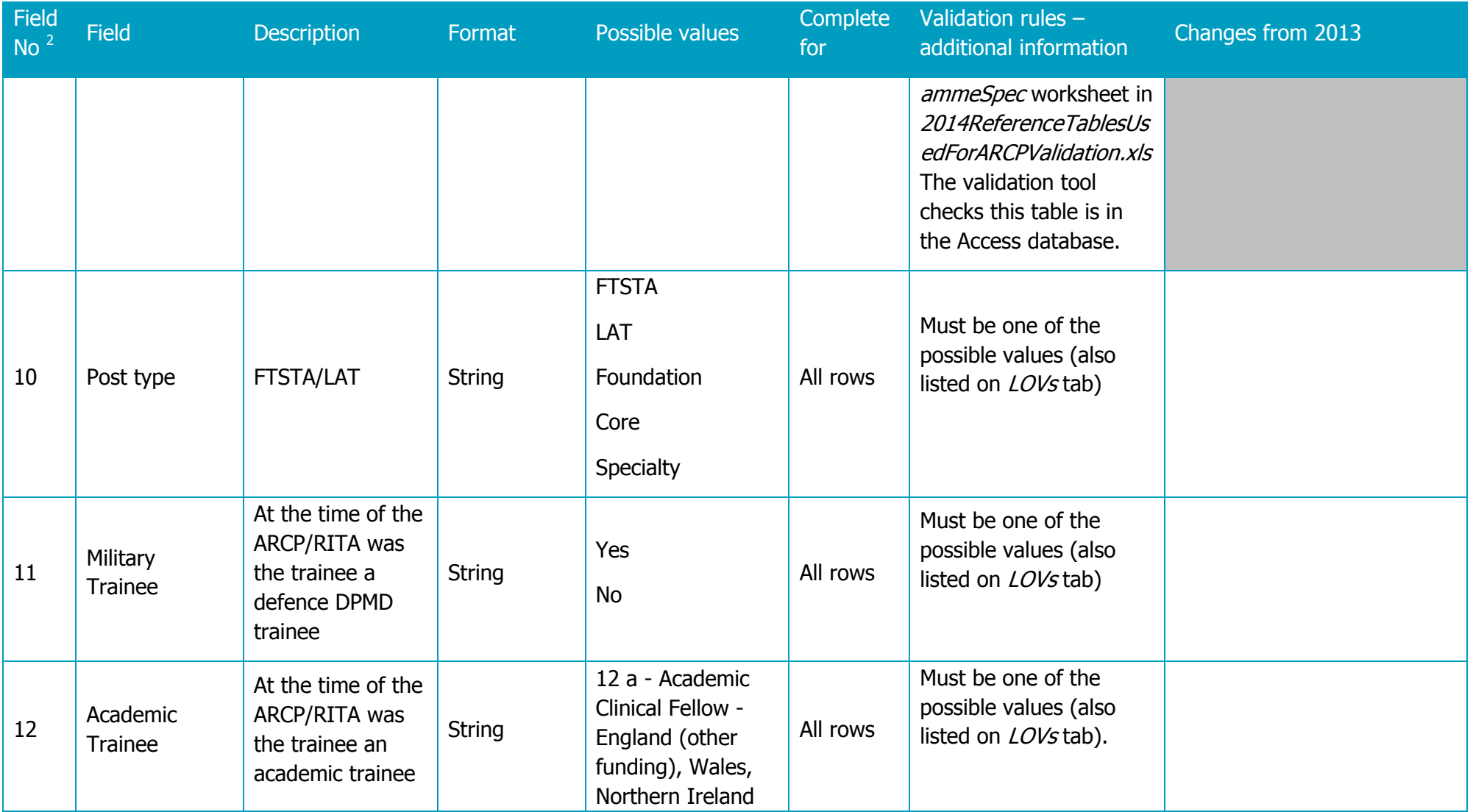

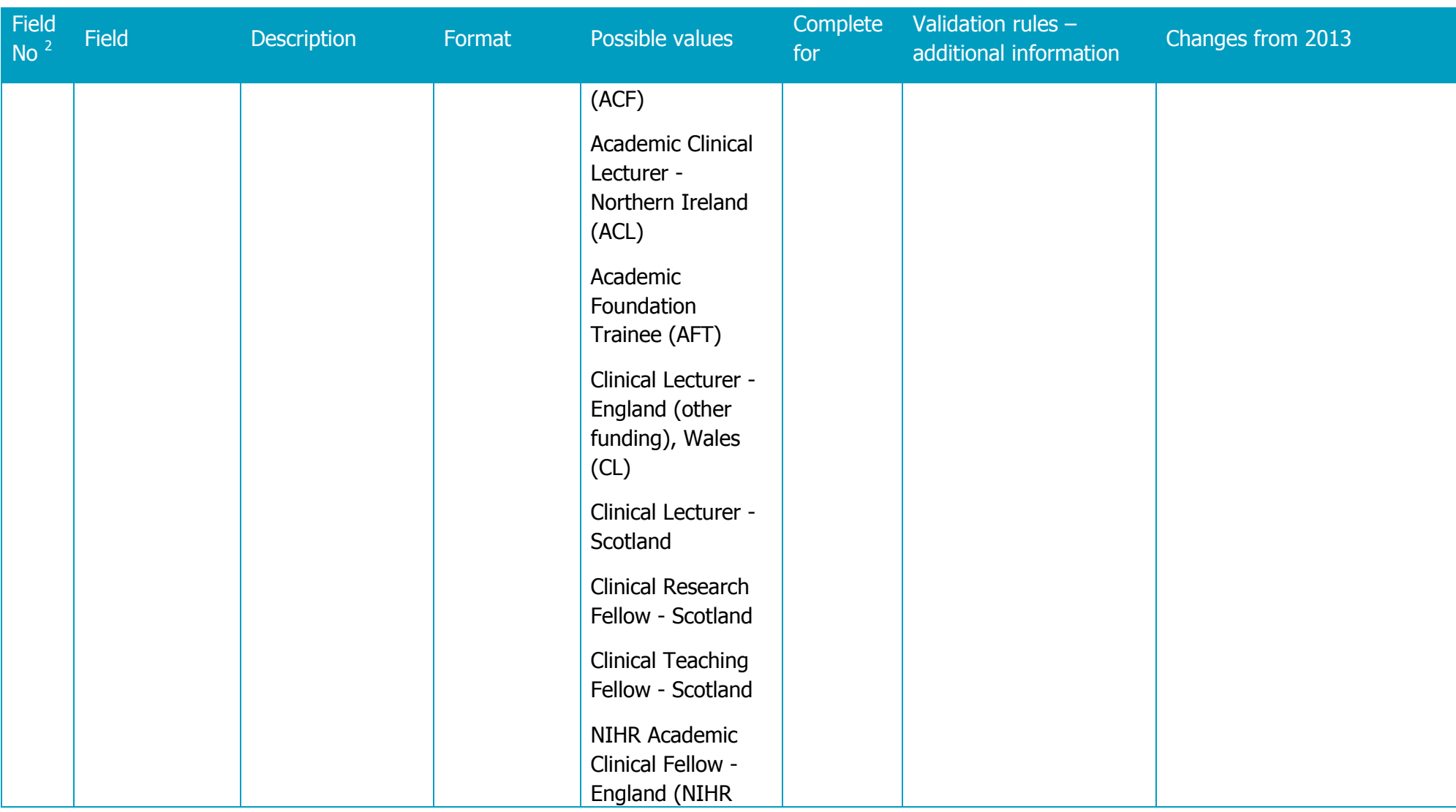

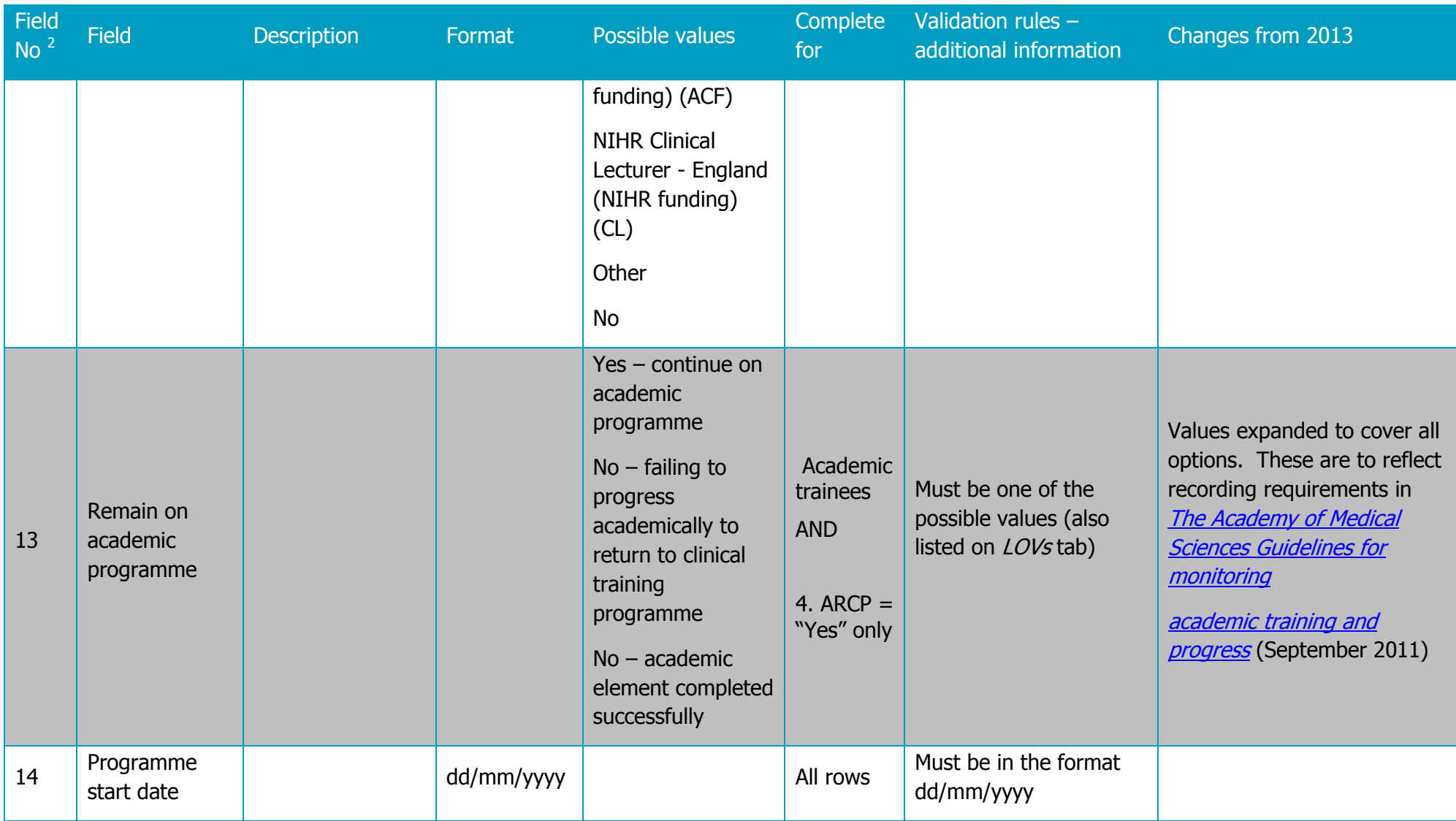

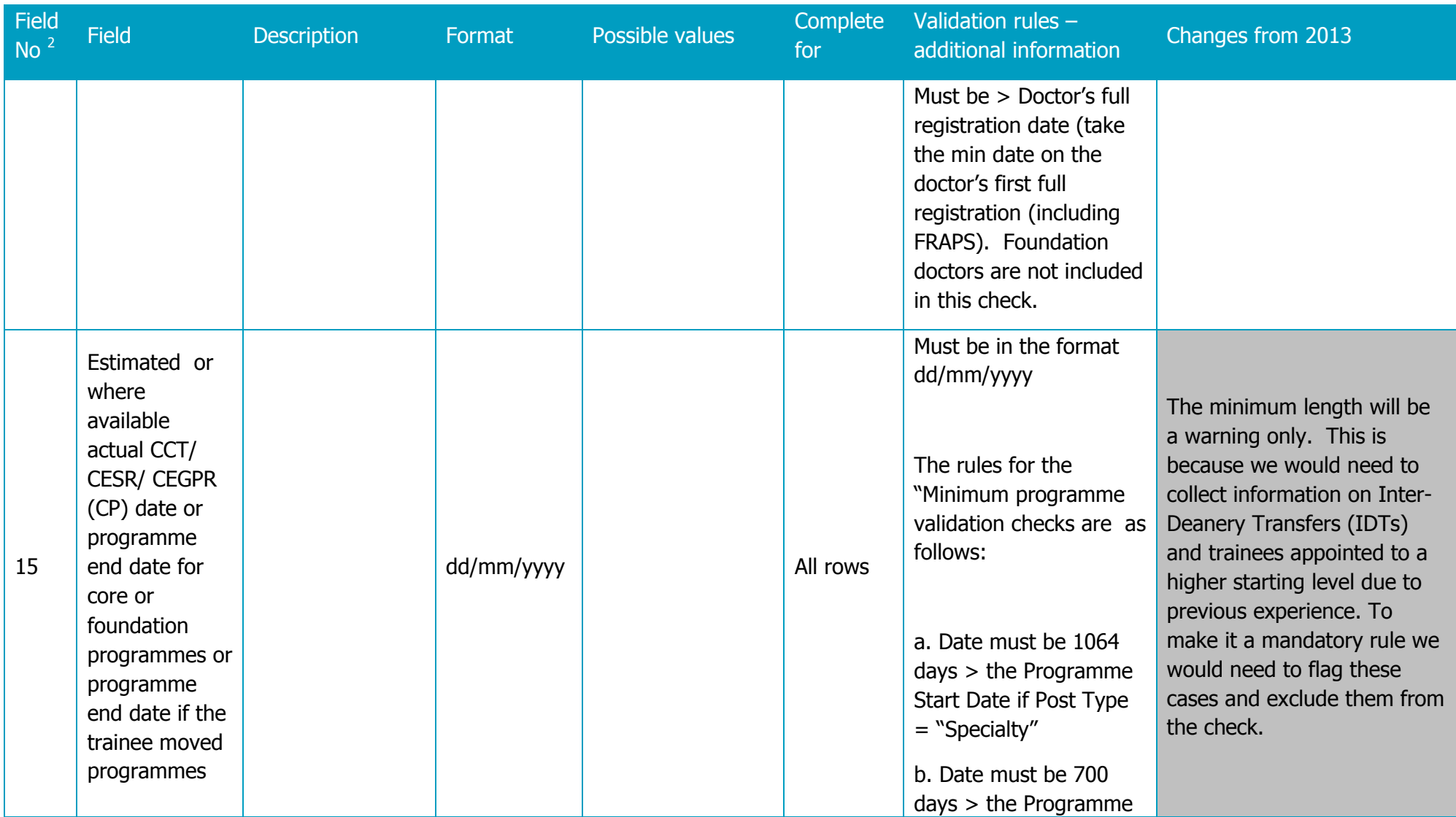

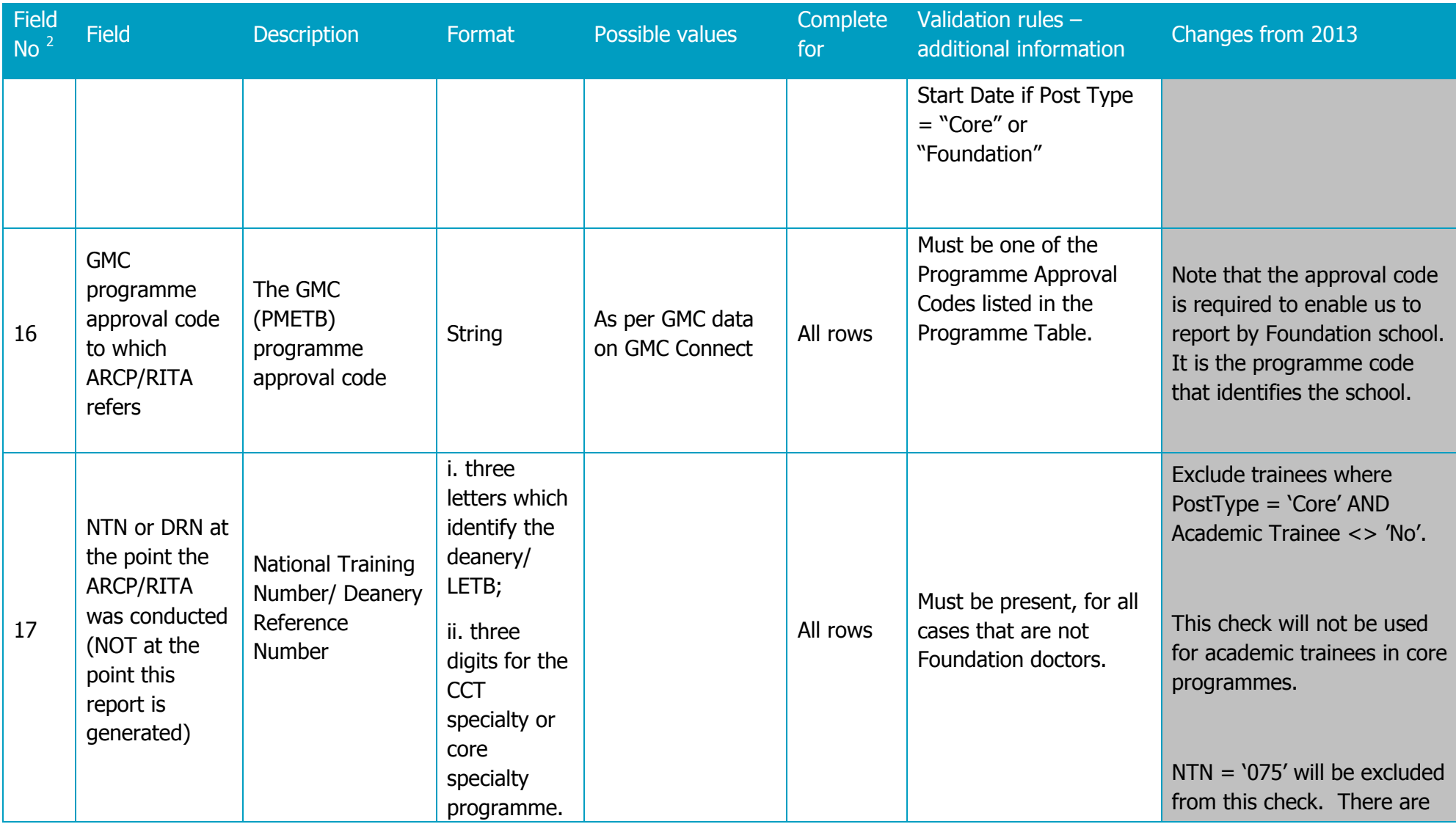

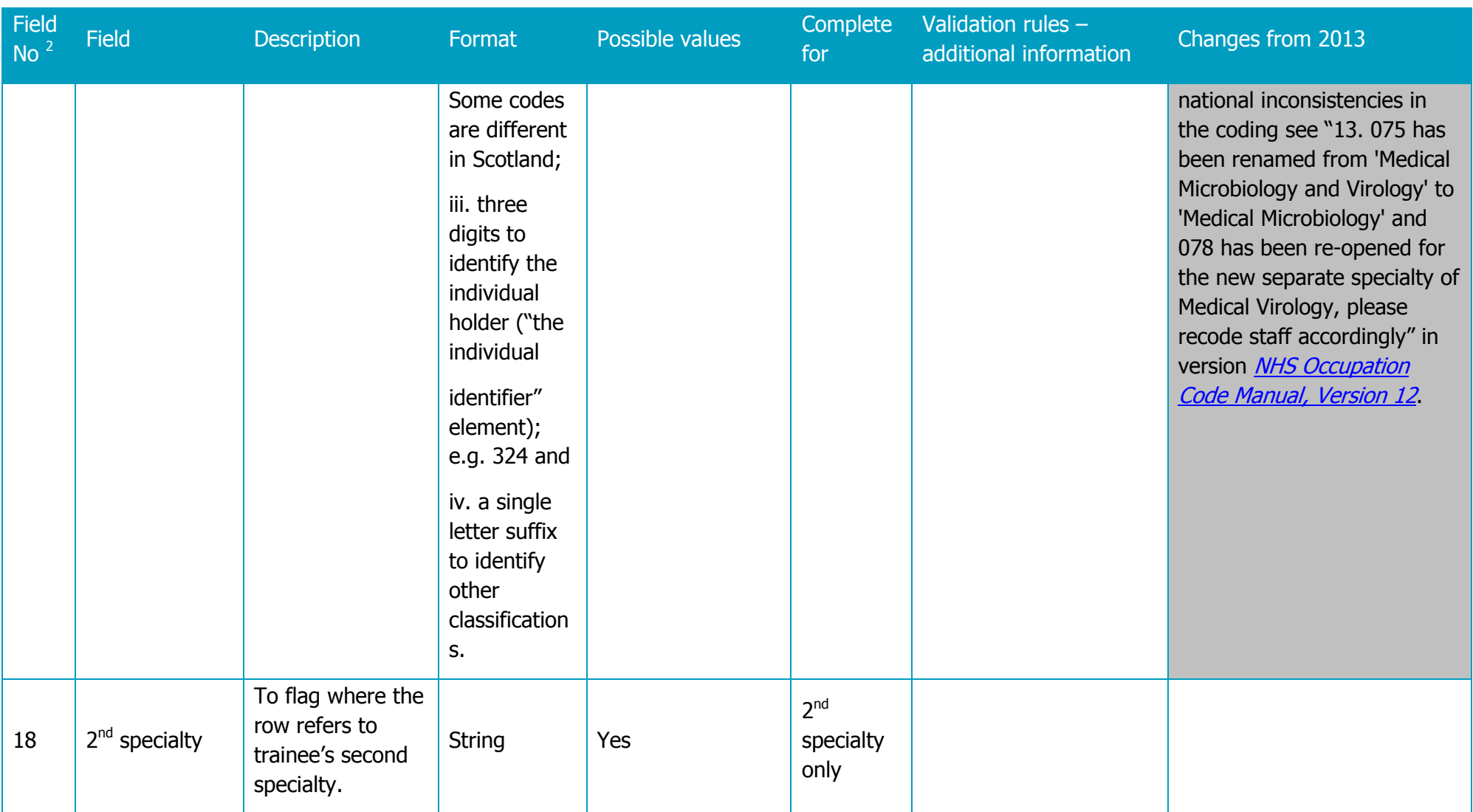

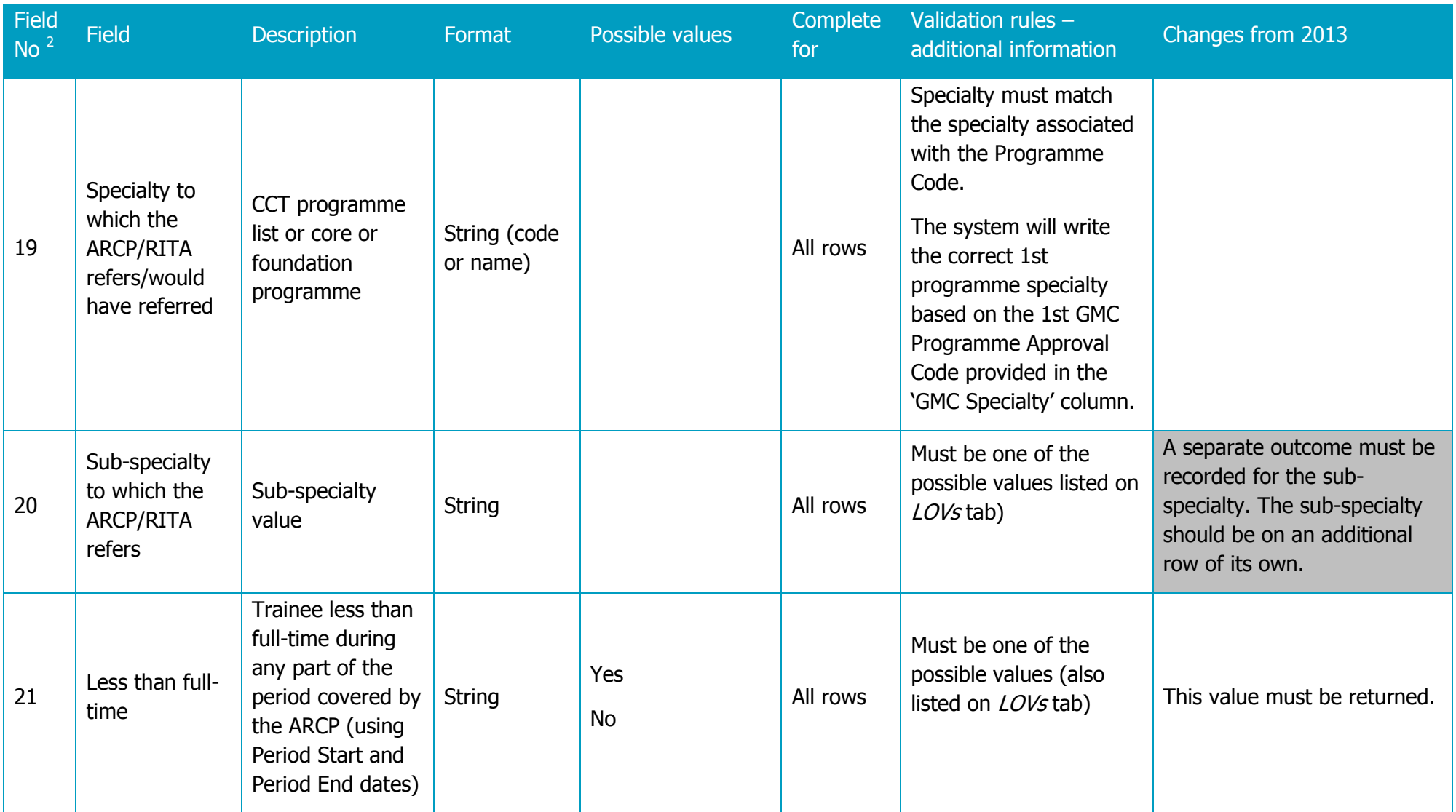

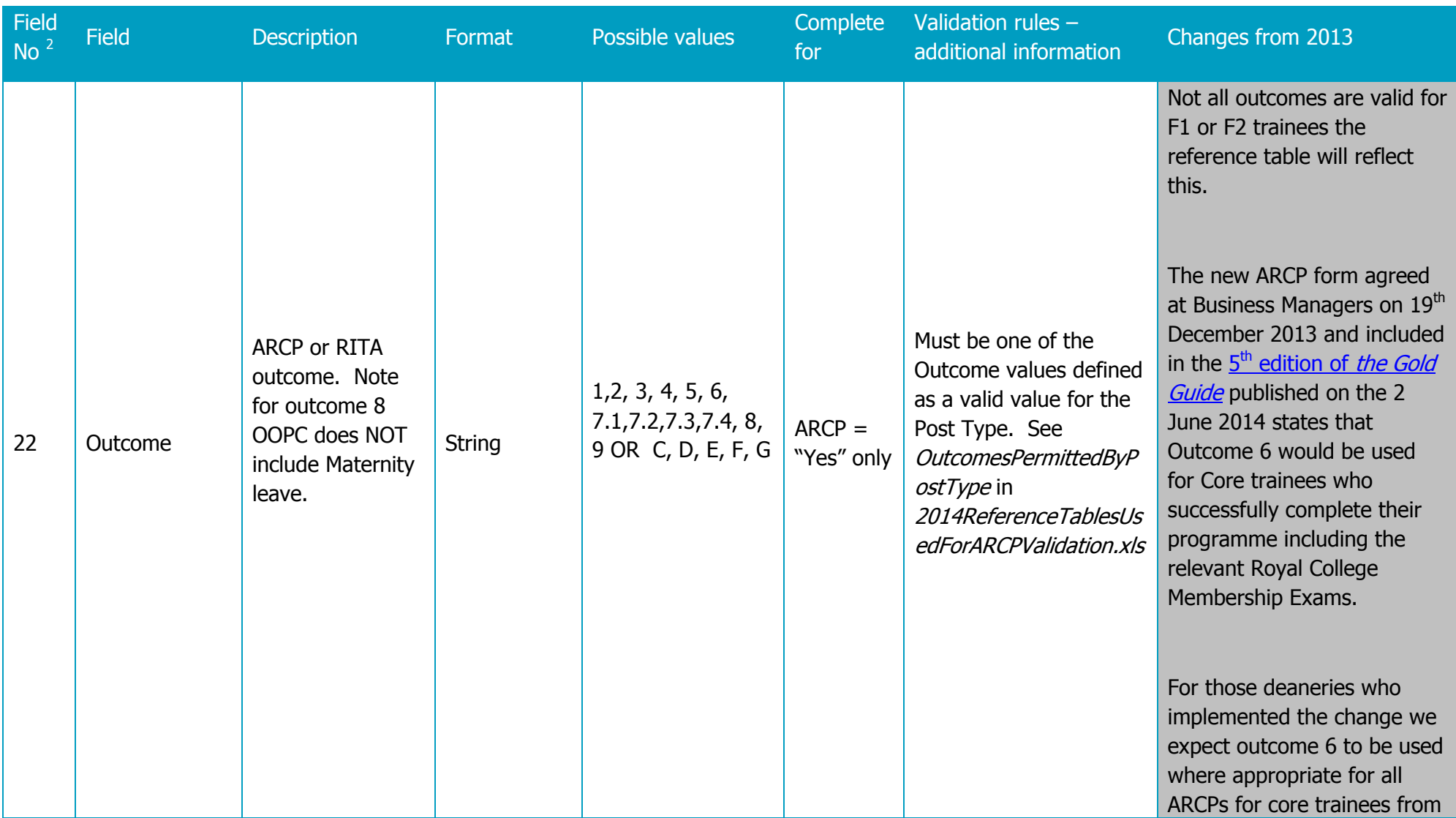

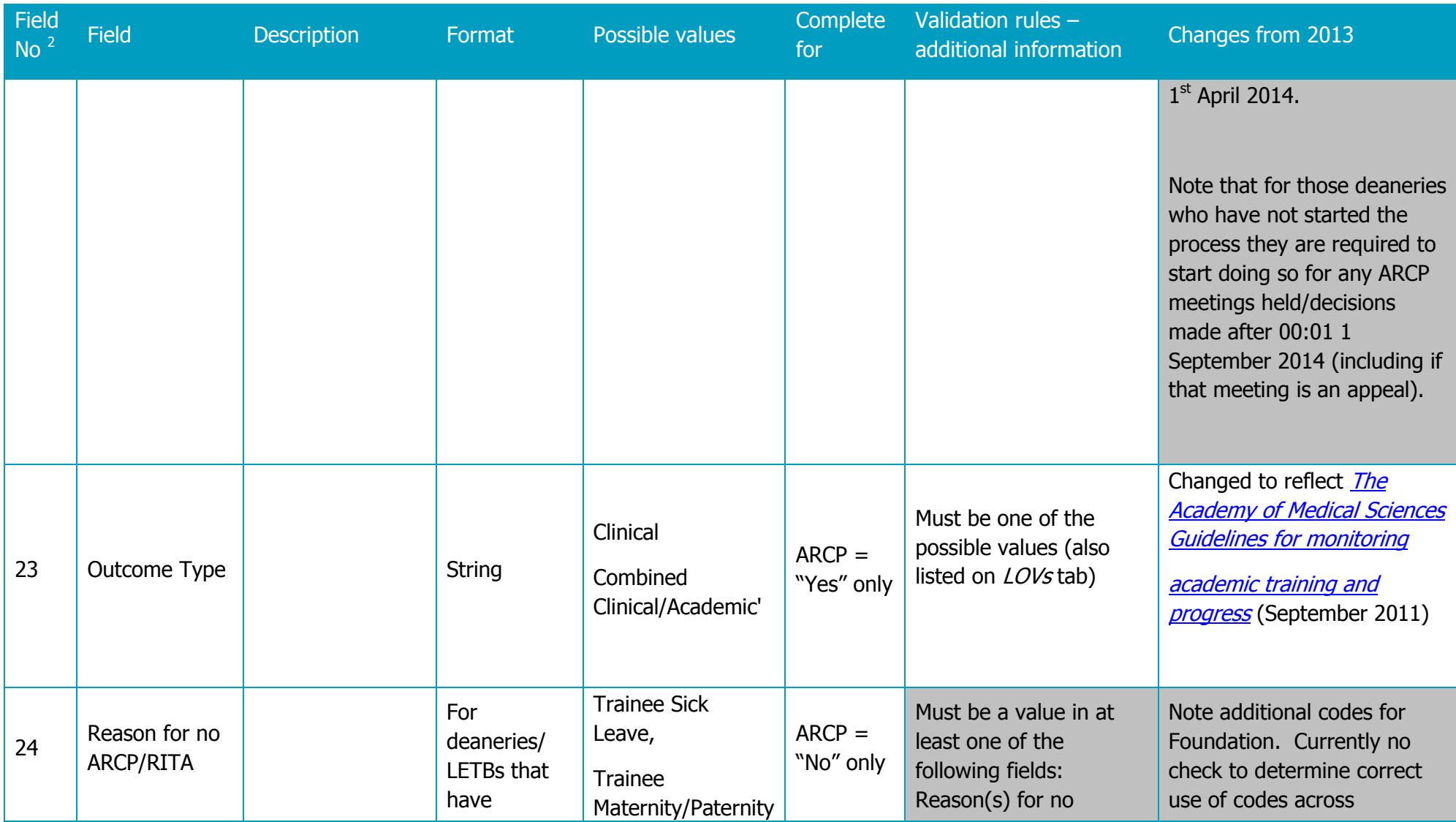

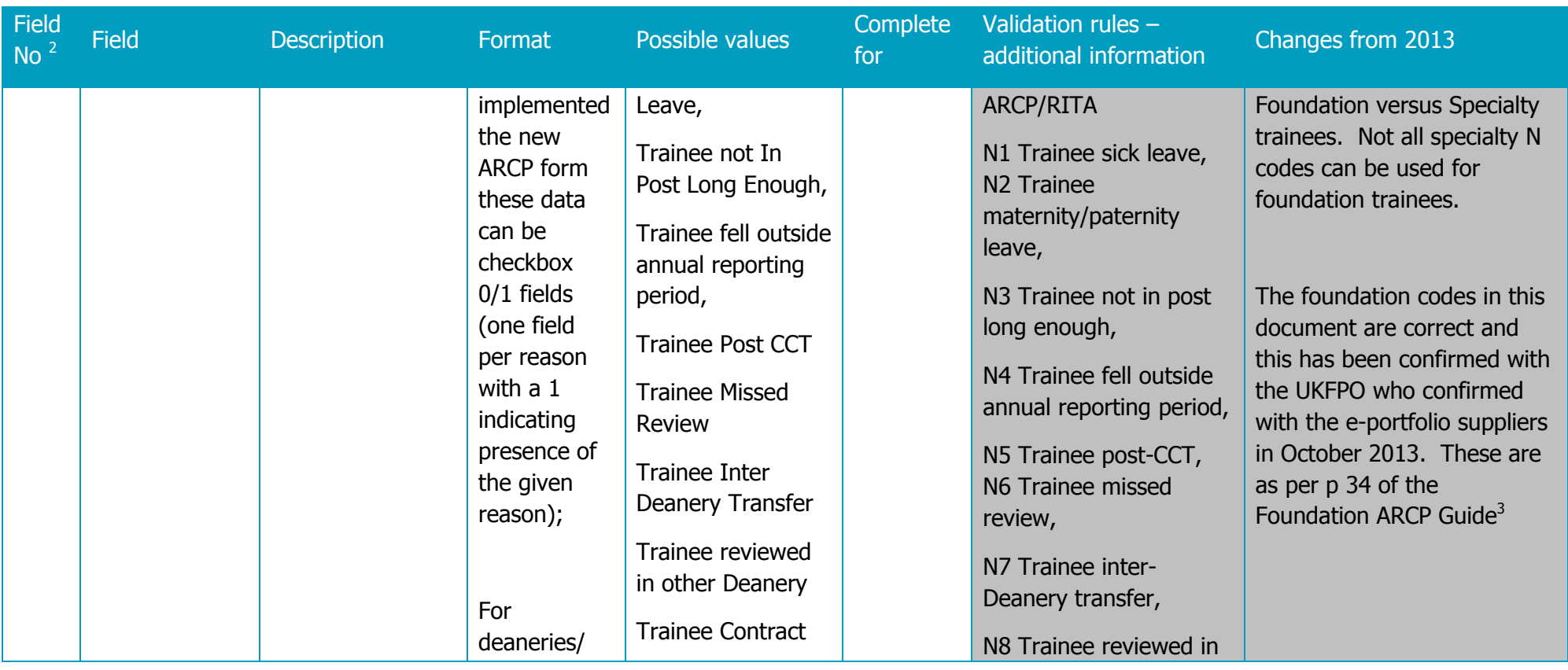

<sup>3</sup>[http://www.foundationprogramme.nhs.uk/download.asp?file=ARCP\\_Guide\\_FINAL\\_April\\_2013.pdf.](http://www.foundationprogramme.nhs.uk/download.asp?file=ARCP_Guide_FINAL_April_2013.pdf)

-

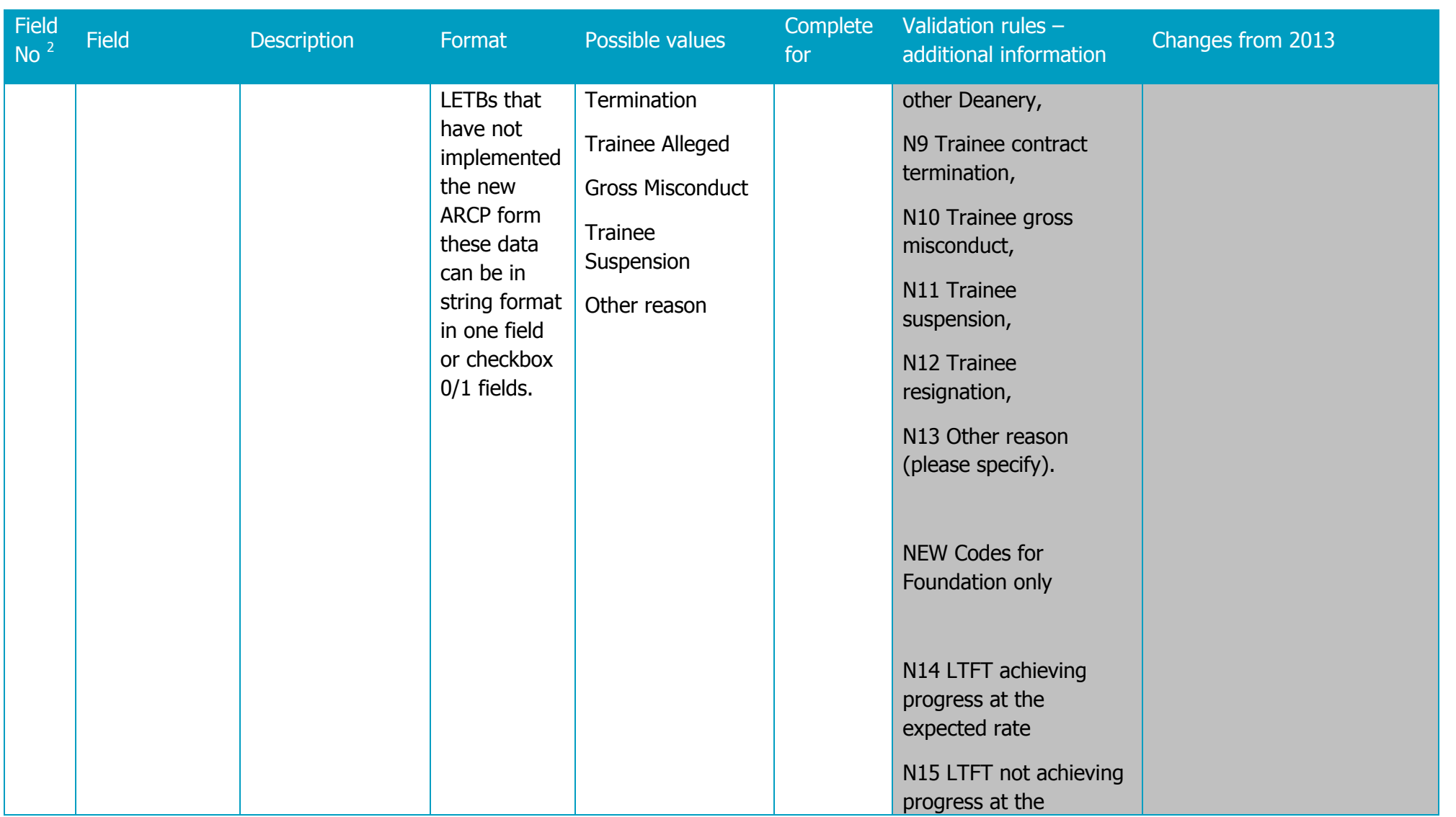

20

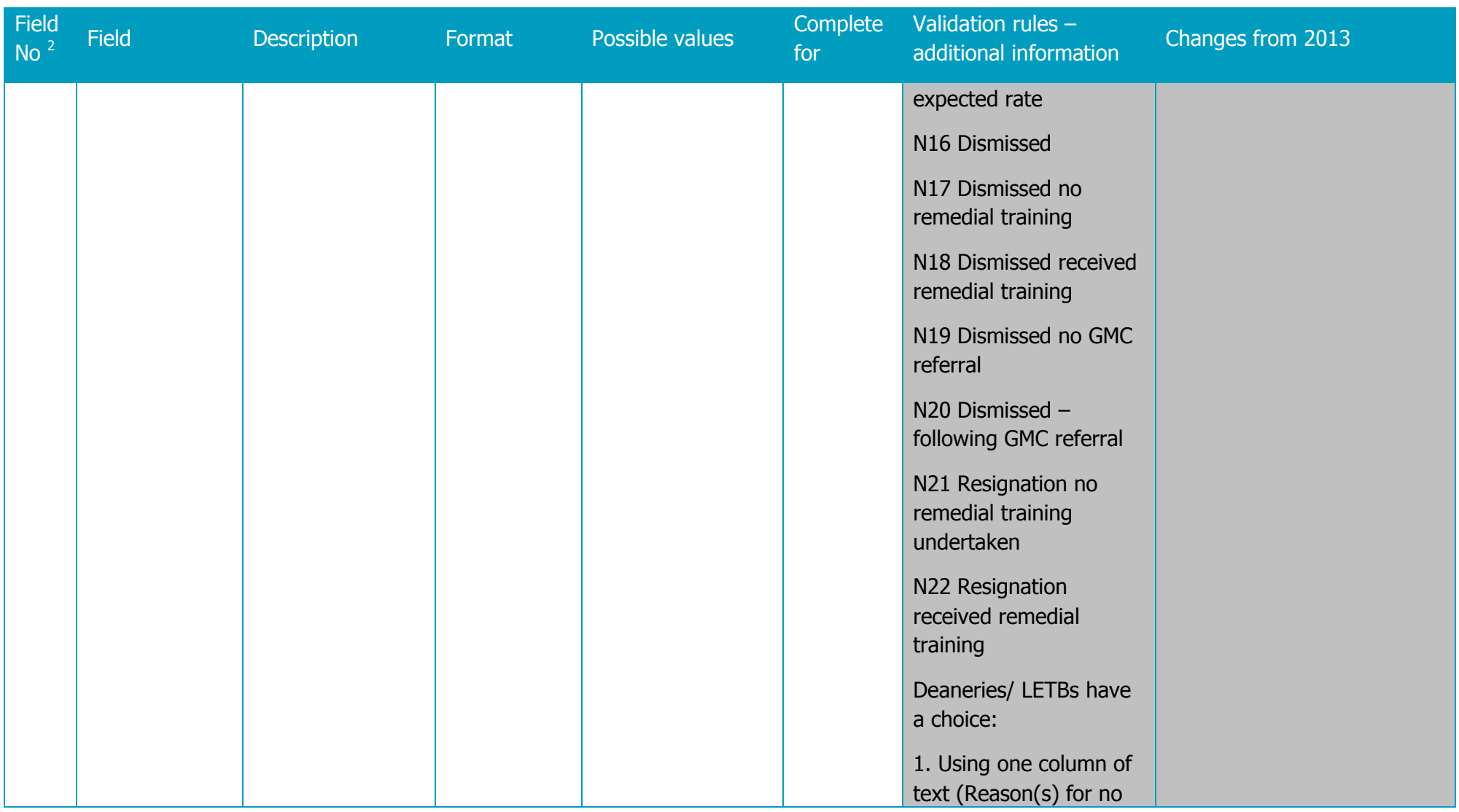

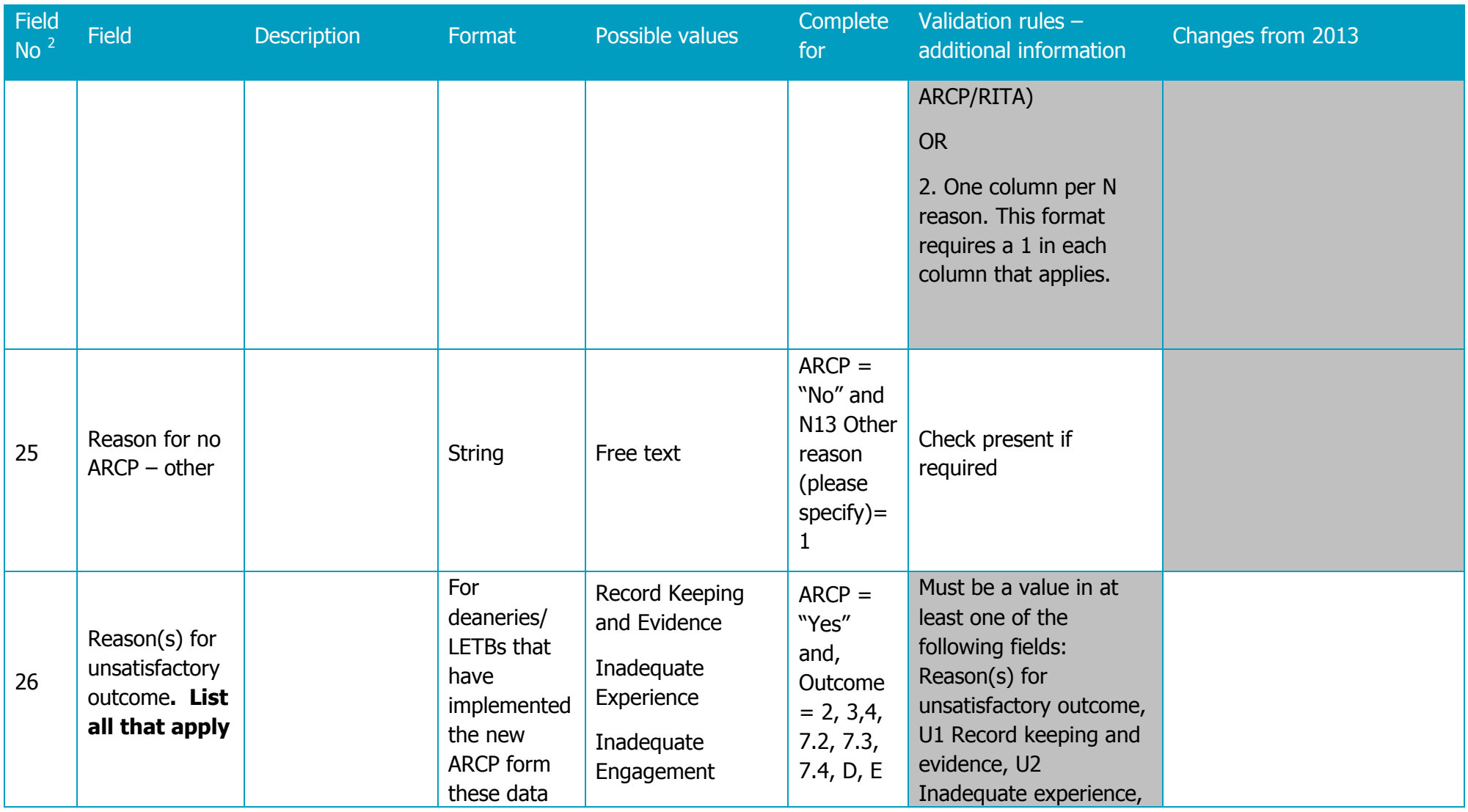

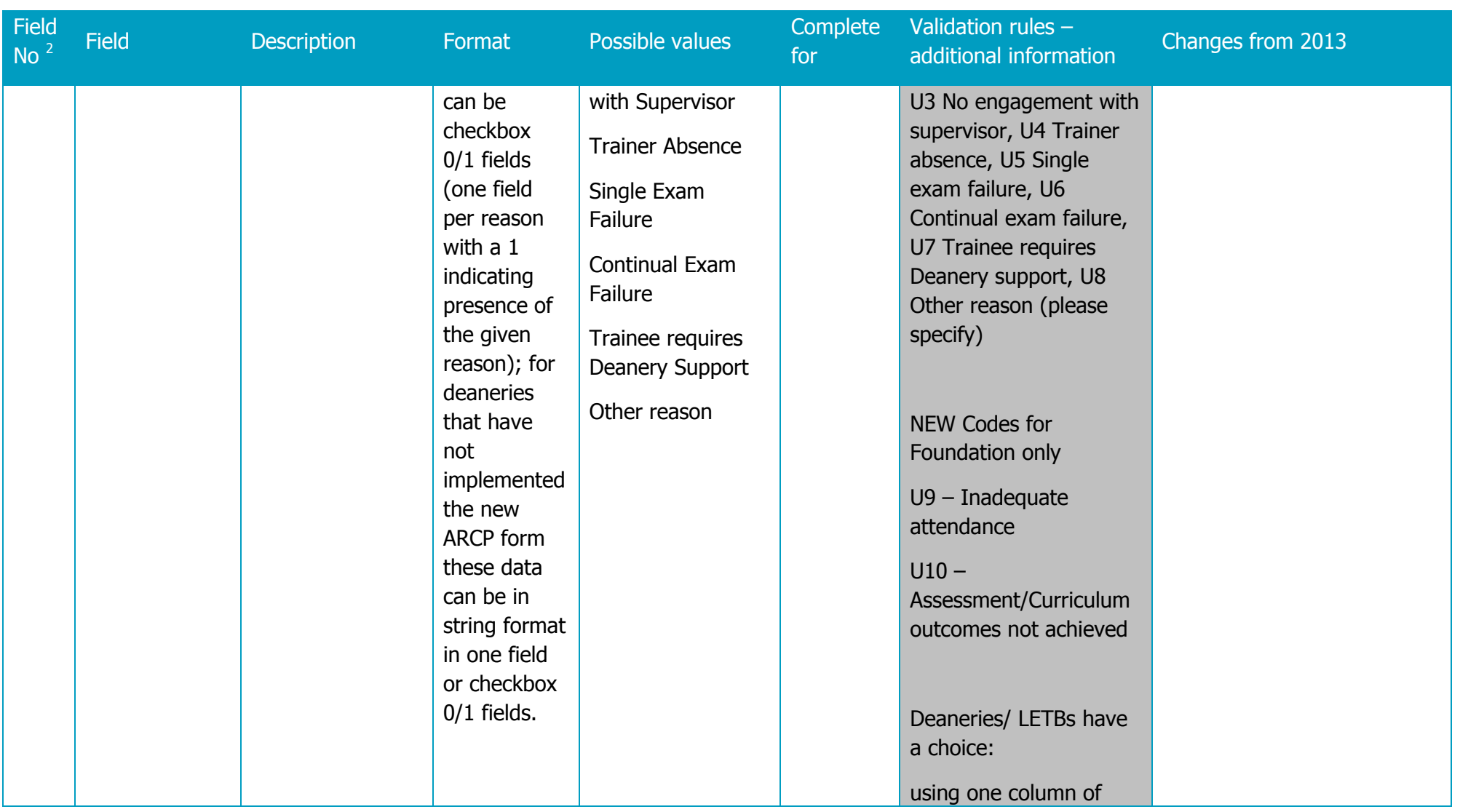

23

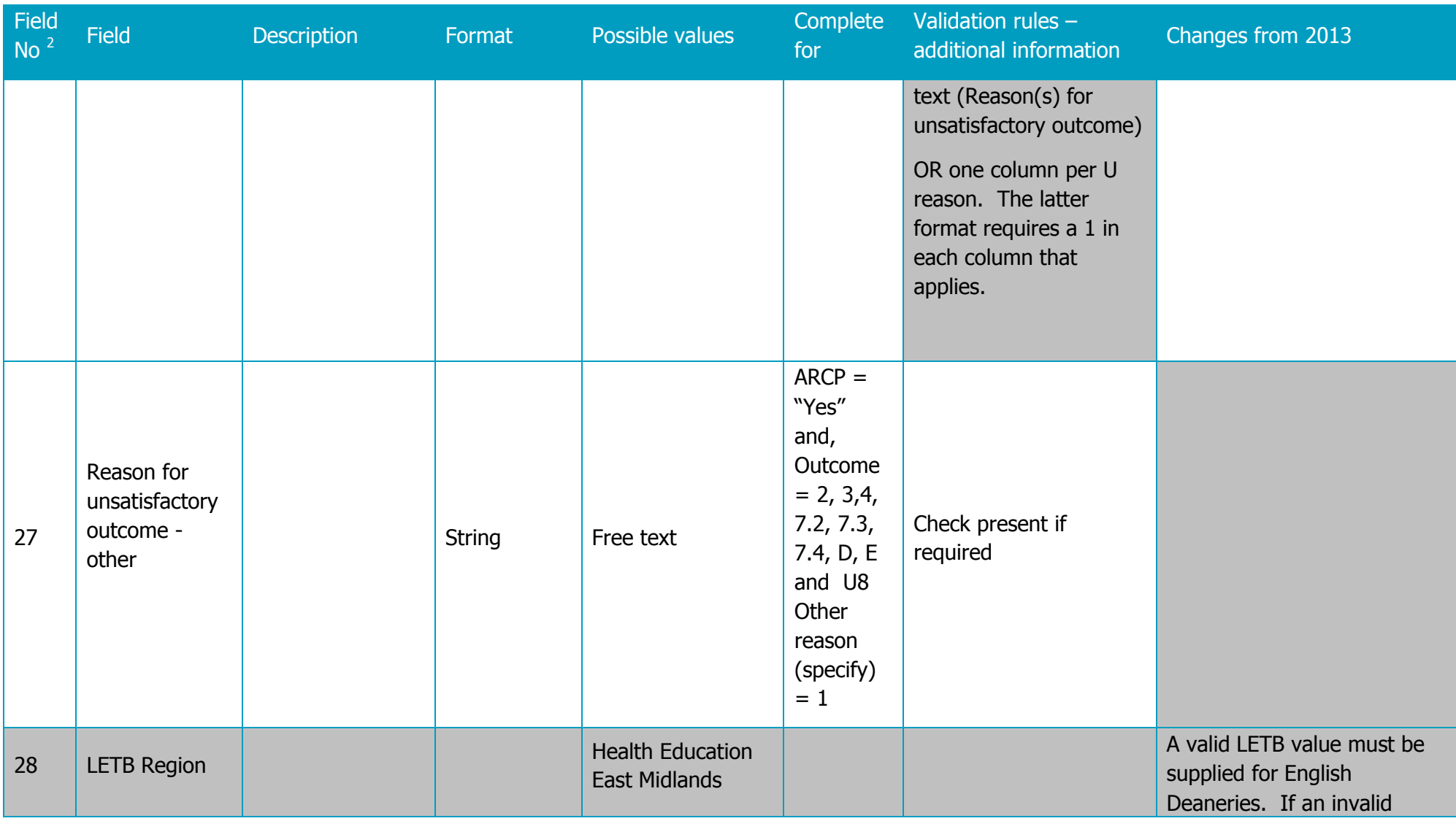

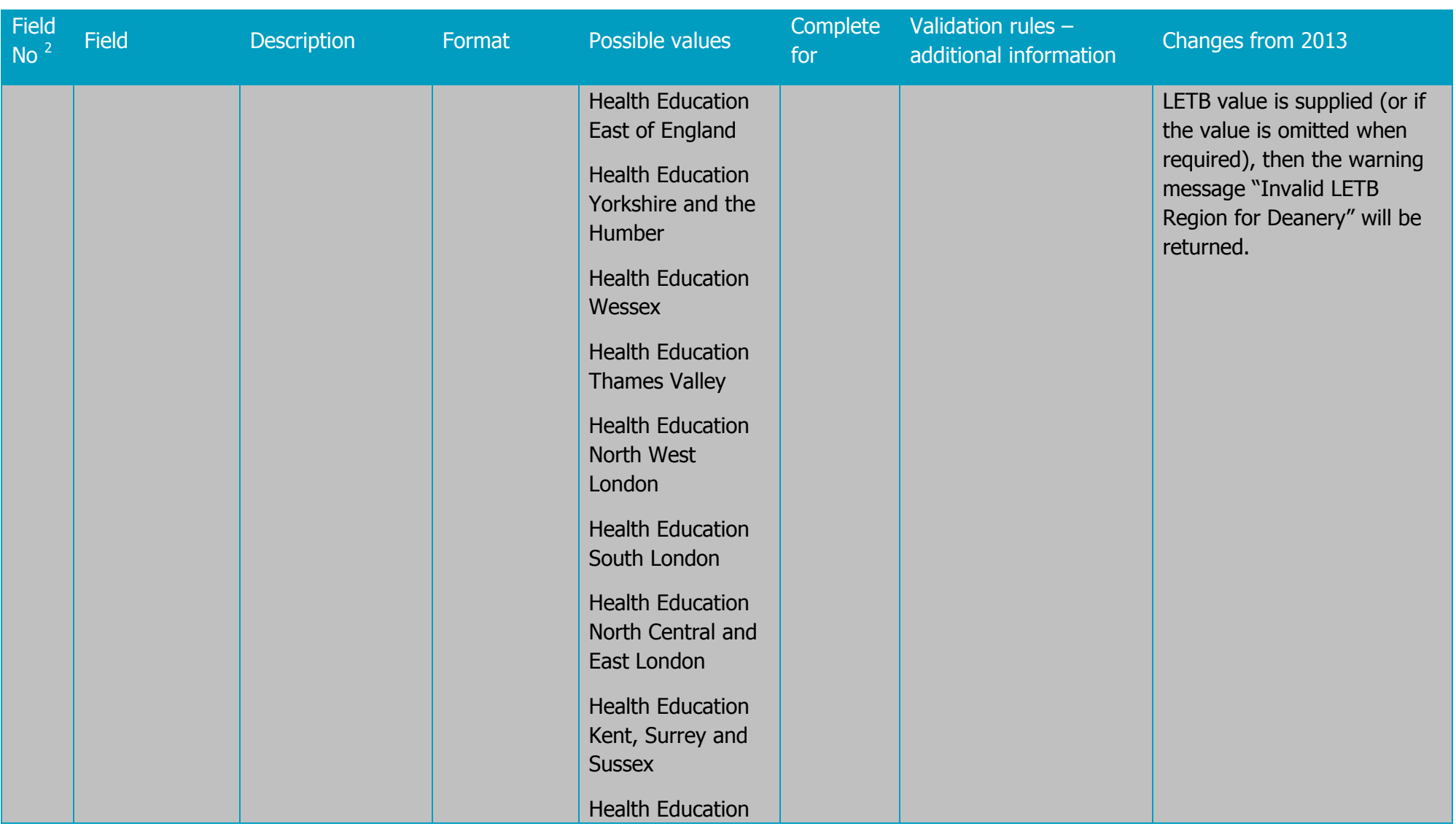

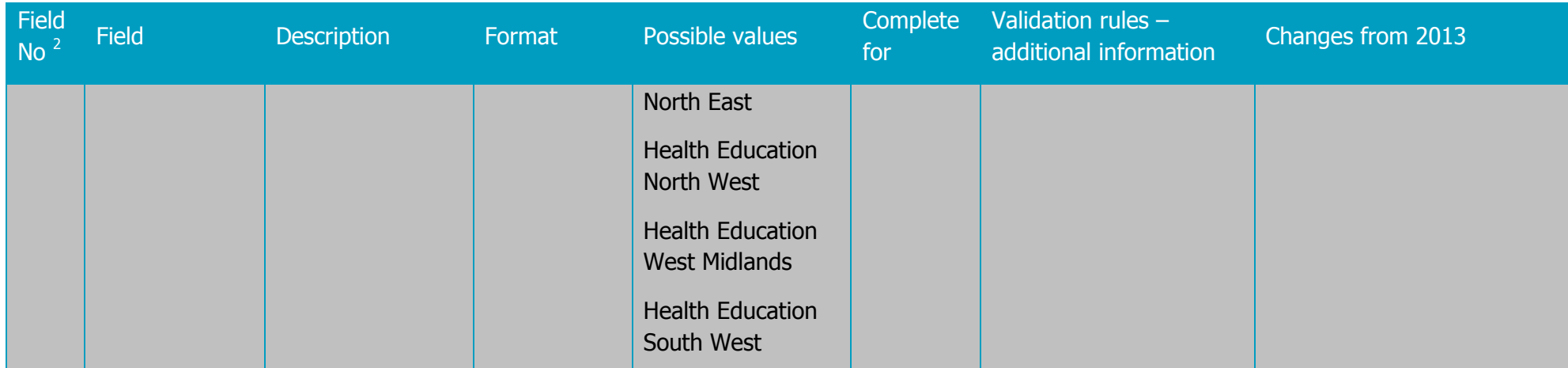

#### **Additional validation checks and changes to the tool**

13. We will check for duplicate records as we have previously found some based on the following rule

Aggregate on:

GMC Number Review Date Period Start Date Period End Date Level Assessed Programme Specialty Outcome Type

And COUNT the number of records included in each row If COUNT  $> 1$ , the rows will be flagged as duplicates.

14. Please ensure you click the 'NTS Check' button to confirm all trainees in the NTS census have been accounted for  $-$  i.e. they have an outcome recorded or an N code to account for why there is no outcome.

15. Note that we will allow sorting on the ARCP data sheet.

#### **Submission instructions**

16. Please ensure that the system you will be working from has the following programme versions installed: Microsoft Excel 2003-2010 and Microsoft Access 2003-2007. Please note that if you used the NTS validation tool in 2014, this tool is similar.

17. Log into GMC Connect, and open up the 'ARCP 2014 Data Validation Tool' folder (all deaneries/LETBs have access to this folder).

18. The 2014 ARCP Data folder will contain a zip file with an Access database and an Excel file. Download this zip file and save it on your network.

19. Extract the two files (ARCP Data Validation Tool.xls and ARCPRefData.mdb) within the zip file, saving them in the same folder.

20. Open up the ARCP Data Validation Tool.xls file you have just downloaded, extracted and saved, ensuring Macros are enabled.

21. The Tool contains seven worksheets:

22. 1: 'Summary.' This page gives you a summary of your data validation progress, including the number of different errors you currently have in your data, and the total numbers of valid and invalid records. This page also contains the deanery selection list, and the 'Validate Data' button.

23. 2: 'ARCP data. ' This is where you need to paste all of your outcome data for the 2014 ARCP return, ensuring the column order is correct. It contains a column for each of the data variables outlined in table above. To the right of these, it also contains a column for each of the possible validation errors.

24. 3: 'Omissions' will list any cases that were in your NTS return but are not accounted for in your ARCP return when you Press the 'NTS Check' on the Summary sheet

25. 4: 'LOVs' lists permitted values for the fields in ARCP data

26. 5 'Area' maps deaneries to LETBs and classifies them into Scotland and UK not Scotland for the NTN check

27. 6 'Outcomes' lists permitted outcomes by post type

28. 7 'Readme' for your notes see paragraph 40

29. Paste all of your outcome data into the 'ARCP Data' worksheet, making sure you paste all of the data into the correct columns (the order in which the data variables are listed in the data validation tool may not match your extract).

30. Please make sure there are no blank rows in the middle of these pasted data, as this will cause an error in the validation process.

31. Once you have placed all your outcome data into the correct columns, go to the first worksheet of the spreadsheet ('Summary'), select your Deanery and click the validate button. The process may take a couple of minutes.

32. The Validation Tool will scan through all of the data in the 'ARCP data' worksheet, and then present you with a summary of any errors that have been found.

33. Go back to the ARCP data worksheet and review columns BI to DU to see detail of any errors that have been identified. Each column identifies a different potential error in the data. The fields and validation checks are listed in the table below.

34. Press the 'NTS Check' button to confirm all trainees have an ARCP return. Review the Omissions worksheet and if necessary obtain the missing data.

35. When you have removed the errors please save the file using the following format ARCP Data Validation Tool <<Deanery 3 character code>> ddmmyyyy.xls

36. Please submit this Excel file via GMC Connect. Each Deanery/LETB now has a '2014 ARCP Data' folder, to access this please log-in to GMC Connect. Deanery/LETB staff, who confirmed their contact details on 2 September, will have access to this folder.

37. Please email quality@gmc-uk.org when you have submitted the file.

38. This year these data will not be loaded into the GMC's main Siebel database (as is the case with the NTS submissions).

39. Some additional validation checks will take place centrally and you will receive feedback on these by 22nd November 2014. This will include checks for duplicate records across deaneries.

#### **ReadMe Sheet**

40. To assist in our evaluation of the work and ensure nothing is lost, please document the following WITHIN the file on a separate worksheet:

41. Assumptions

42. Issues – for example notes on the reliability of a particular field

43. Source field of the data – this is especially important for Hicom deaneries/LETBs for which we have been informed different deaneries/LETBS are using different fields.

44. Any formulae used to derive the values in a given field, if the value does not come directly from an existing field.

45. Please include in your documentation anything you have previously raised with us to ensure nothing is lost.

### COPMeD and GMC ARCP recording expectations for the training year commencing on 6 August 2014.

46. For the next return, due in the autumn of 2015, we will collect data recorded on the ARCP form against the number of days of Time out of Training since last review (from Form R Part B). We decided not to collect that in the 2014 return because the amended Form R Part B was only implemented part way through the training year as it was not approved by the Revalidation Steering Group on 26 November 2013. Deaneries must ensure they have this form in place now.

47. For the next return, Sub-specialty outcomes should be recorded on their own row as follows: with the awarded outcome, which may be different from the outcome awarded for the main specialty, OR with the N3 code to indicate that the sub-specialty was not assessed. This matches the new ARCP form in the [5th edition of the Gold Guide.](http://www.copmed.org.uk/document_store/1401726137_dkDv_gold_guide_2014_-_fifth_edition.pdf)

## **Enquiries**

48. Please contact Daniel Smith or Laura Dunkley or Simon Worrall via [quality@gmc-uk.org](mailto:quality@gmc-uk.org)

Information about this project will be published here:<http://www.gmc-uk.org/education/arcp>